# **Application note AN485**

### **Task**

Establishing a Modbus network

## **Description**

Setting up the unit and building an RS485 network with the proper terminating components

.

# **Unipower**

For this task the Unipower HPL500MB is used

### **Setup**

HPL500MB is equipped with a protocol stack to handle Modbus communication. Setting up HPL500MB for this task consist of selecting an address and the baud rate with which the Modbus network is operating.

**Address** (Parameter P10) must be set to an address not used by any unit in the network; Each unit must have a unique address.

**Baud rate** (Parameter P11) must be set according to the baud rate for the Modbus network to which the unit will be connected. Default is 19.2 kbaud, but available is also 9.6 kbaud.

# **Mode of operation**

HPL500MB acts as a slave in the Modbus network and will answer requests send to the address set up in Parameter P10. All other communication will be ignored. For a complete list of requests (commands) please refer to the technical information in appendix 1: Modbus Telegram.

# **Connection**

The two schematics below show how the HPL500MB may be connected to either a SCADA system (or any other industrial system) or to the Unipower Modbus Remote Terminal Unit HPL500H.

The complexity of the wiring depends on the length of the cable and the amount of noise in the environment. Following the EIA485 standard as shown in figure 1 requires a number of resistors and extra earth connections. These precautions should be taken if operating with long cables and/or in a noisy environment.

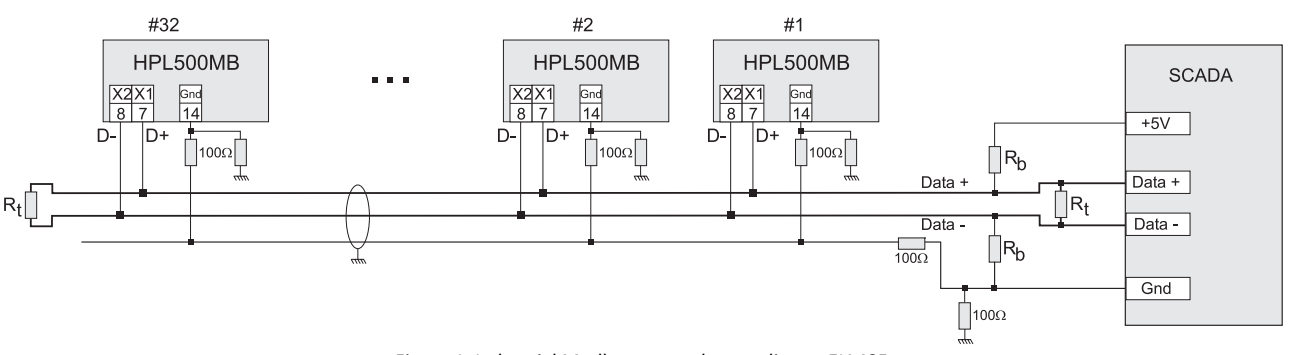

Figure 1. Industrial Modbus network according to EIA485

Terminating resistors  $(R_1)$  and bias resistors  $(R_b)$  may be selected depending on the number of HPL500MB in the network. Experienced users of RS485/Modbus networks will have hands-on knowledge on these matters, so no solution will be presented here.

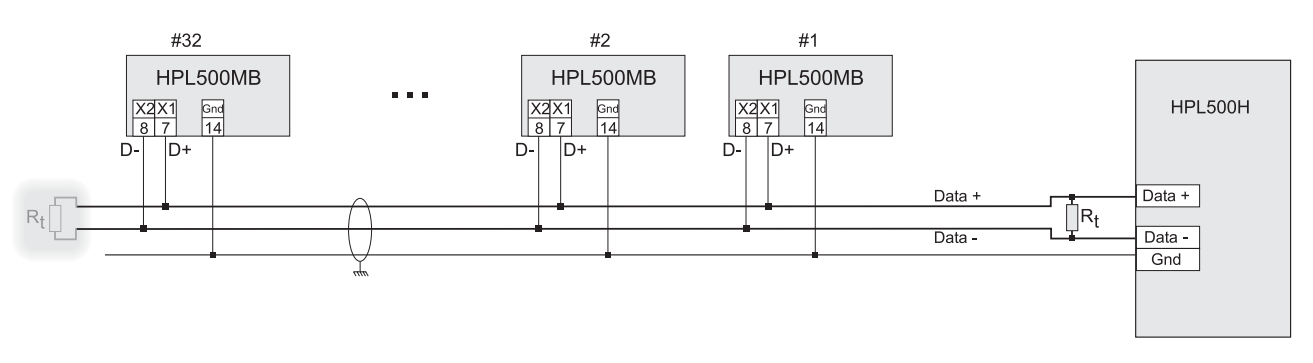

Figure 2. MODbus network with Remote Terminal Unit HPL500H

When using the Unipower Remote Terminal Unit HPL500H the Modbus network may be wired as shown in figure 2. In comparison with the EIA485 standard the ground resistors, bias resistors and some earth connections are omitted. Also the terminating resistor at one end may be omitted (shaded resistor to the left) if the cable length is short, but if telegrams are lost, some of the measures may need to be taken.

The value of the terminating resistor depends on the number of HPL500MB in the network. This is due to the input impedance  $(R_i)$  and built-in bias resistors  $(R_b)$  in each HPL500MB – see figure 3. The goal is to maintain a voltage between the data lines of at least 200mV in the idle state. Connecting several HPL500MB to the network results in connecting these impedances in parallel and thus changing mainly the bias current. Using the values in table 1 will compensate for the increasing current and produce a balanced network with proper voltage levels.

Please note that the values for the terminating resistor  $(R<sub>t</sub>)$  assume the use of only one resistor. If both resistors are used, the value must be doubled.

| #HPL500MB | Terminating resistor $(R_t)$<br>(Using only one) |
|-----------|--------------------------------------------------|
| $1 - 2$   | $3.3k\Omega$                                     |
| $3 - 5$   | $1.2k\Omega$                                     |
| $6-9$     | 560 $\Omega$                                     |
| $10-14$   | $330\Omega$                                      |
| 15-32     | 220Q                                             |

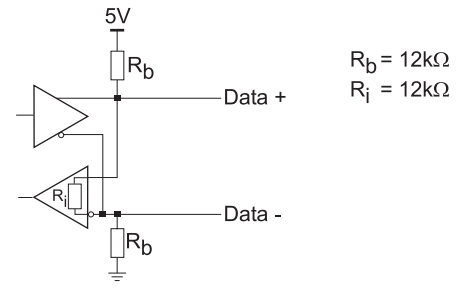

Table 1. Terminating resistor values Figure 3. HPL500 input impedance and built‐in bias resistors

# **Modbus telegram for Load monitor HPL500-MB**

HPL500-MB uses standard Modbus RTU-protocol, so please refer to the document "Modbus Application Protocol Specification" for details on the communication. In the following it will be explained how variables and parameters are read and stored in the HPL500. The explanation is limited to showing the used function code and sub parameters. Thus a description of how to construct a telegram is not included. For this, please refer to the official document mentioned earlier.

### **1. Read measurement(s)**

The measurements are called with the Modbus telegram *Read\_Input\_Register (function code 0x04)* with start address given with table 1 and number of registers as required.

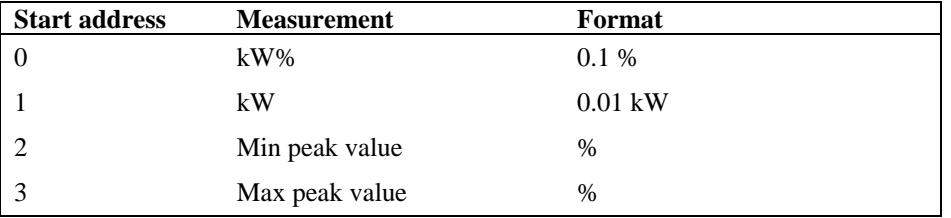

Table 1. Start addresses for measurements

Number of registers (Measurements) determines how many values are returned starting with the requested (Start Address).

"Format" in the table explains how the returned values must be interpreted. If for instance a value of 500 is returned for actual measurement (kW%) the measurement was 50.0%.

Example:

A telegram is send with start address 0 and number of registers 2.

HPL500 returns <actual measurement in kW%>  $\&$  <actual measurement in kW>.

### **2. Read parameters**

The Parameters are requested with the Modbus telegram *Read\_Holding\_Register (function code 0x03)* with start address given according to table 2 and number of registers as required.

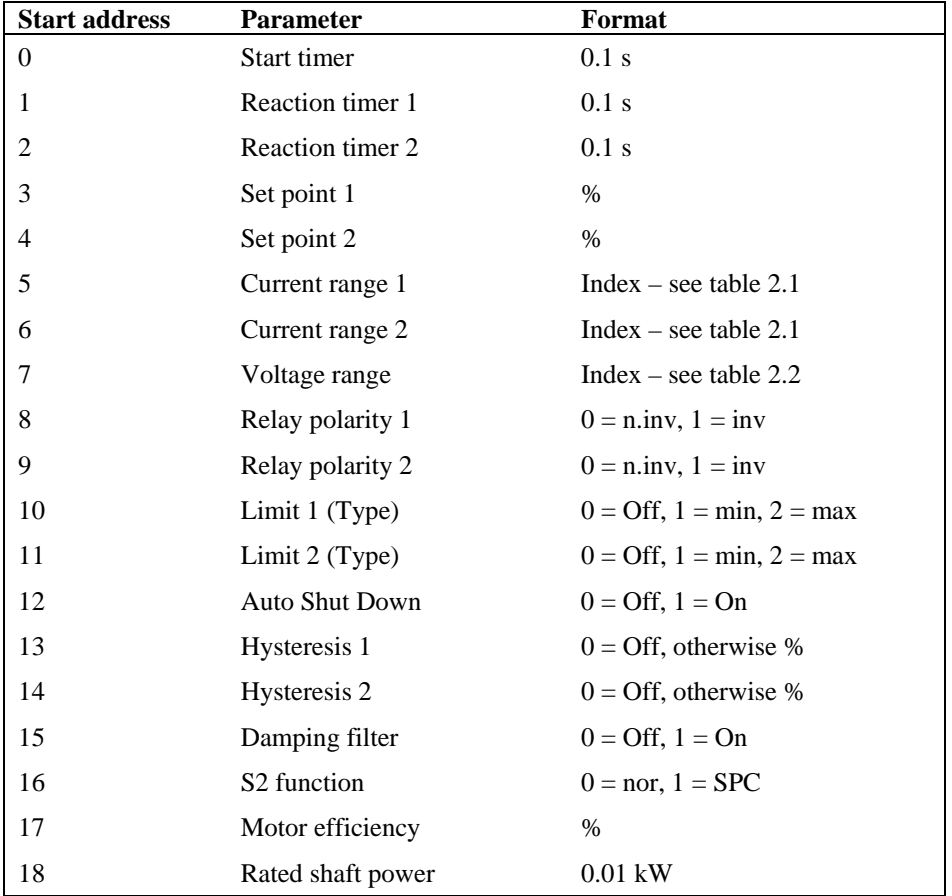

Table 2. Start addresses for parameters

Number of registers (Measurements) determines how many values are returned starting with the requested (Start Address).

"Format" in the table explains how the returned values must be interpreted. If for instance a value of 50 is returned for start timer the start timer is 5.0 seconds.

#### Example:

A telegram is send with start address 0 and number of registers 3. HPL500 returns <Start timer>, <Reaction timer 1> & <Reaction timer 2>.

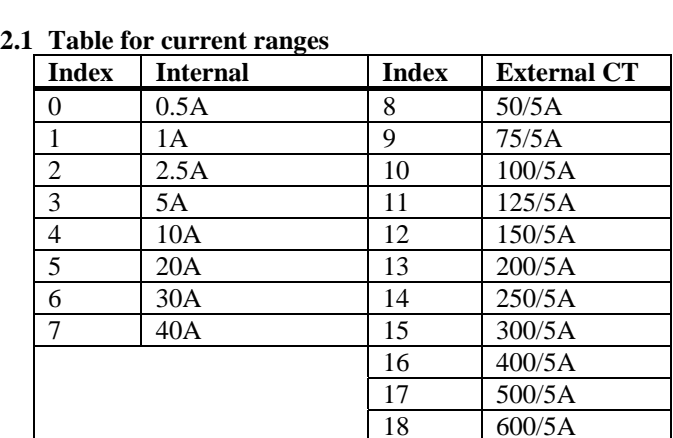

Table 2.1 Index for current ranges

#### **2.2 Table for voltage range**

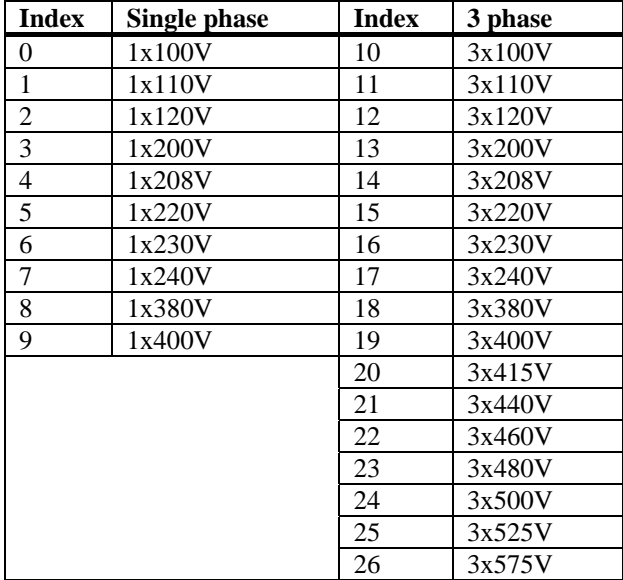

Table 2.2 Index for voltage range

### **3. Write parameters**

Parameters are stored (written) in HPL500-MB with the Modbus telegram *Write\_Multiple\_Registers (function code 0x10)* with start address given by table 2 and number of parameters as required. Please note that only the first 5 parameters (0...4) can be changed. The remaining are read-only. Trying to write an invalid parameter or a read only parameter will return an "exception code 03".

#### Example:

The two reaction timers must be changed.

Send a telegram with start address 1 and number of registers 2 followed by the new value for reaction timer 1 and the new value for reaction timer 2 (For further details, please refer to the official document mentioned in the beginning of this document).

#### **4. Read status**

Status bits in HPL500-MB are as shown in table 3. All may be called with the Modbus telegram *Read\_Coils (function code 0x01*) with start address given by table 3 and number of coils as required.

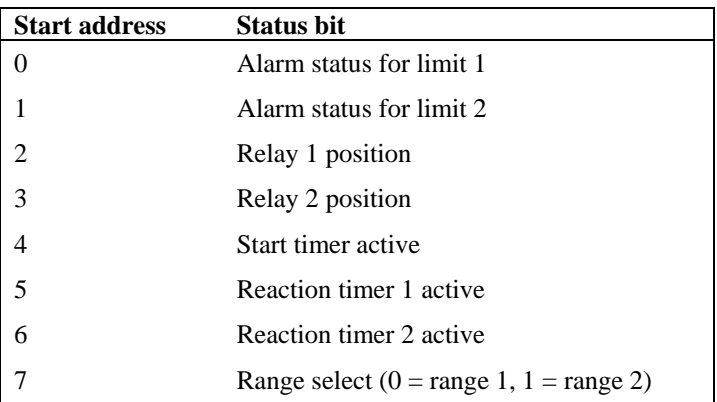

Table 3. Start addresses for status bits

#### Example:

Alarm status for the two limits is required.

Send telegram with start address 0 and number of coils 2.

The HPL500 returns a byte with the two least significant bits corresponding to the alarm status 1 and 2. Bit  $0 =$  alarm status for limit 1 and bit  $1 =$  alarm status for limit 2. Alarm active is shown as 1. The remaining bits (bit  $2 \rightarrow$  bit  $7$ ) = 0.

### **5. Acquire diagnostics**

The mandatory diagnostics values can be acquired with the Modbus telegram *Diagnostics (function code 0x08)* and the following sub codes.

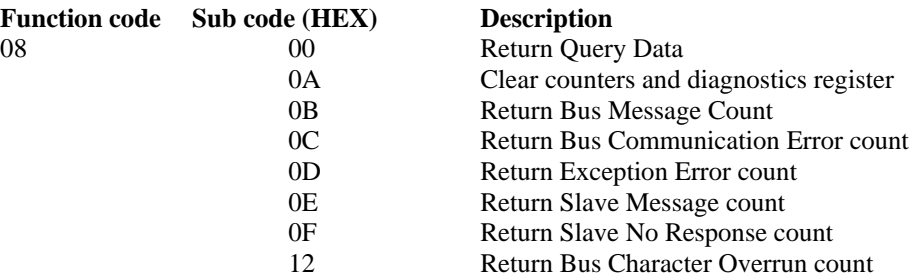

Example:

The number of communication errors is required: Send telegram with function code 08 and sub code 0C.